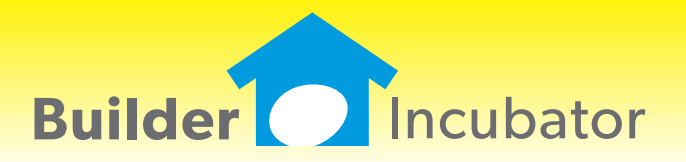

**PSClient 2018**

This document is the proprietary intellectual property of Builder Incubator. a division of ISCM. It may not be copied or administered in whole or part except with written permission from Builder Incubator.

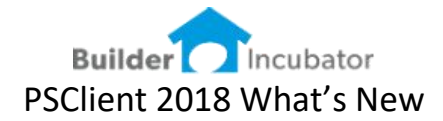

## **Release schedule for version 2018**

Builder Incubator has 2 major versions planned for the year of 2018. The releases are defined as 2018a and 2018b. The enhancements are listed in the two following sections.

# PSClient Version 2018a

**PAYCODE on client schedule** Software Report: 5215 Add the PAYCODE to the Schedule Job Detail Report

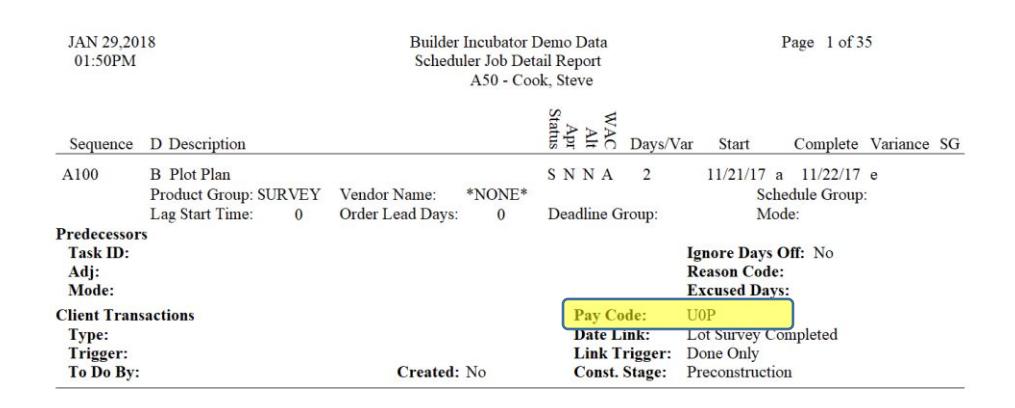

#### **MODEL filter**

Software Report: 5220 Add a Model lookup filter at the Model Maintenance screen

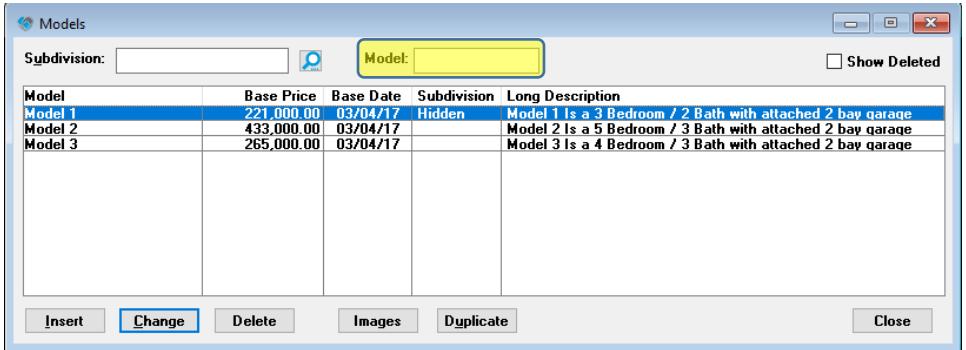

## **TxMaintenance Scrolling**

Software Report: 5286-2 Fixed bug related to the Text Editor scrolling and menu display.

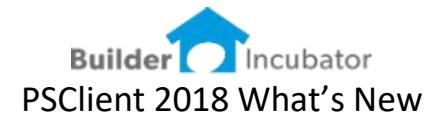

# **Multiple Monitor**

Software Report: 5317

Changed how window positioning is stored for purposes of multiple monitors. In prior versions, when a user is displaying on multiple monitors, certain windows would become "out of focus" and not displayed. The changes made will position each window with a relative frame and allow better control when moving the application window from monitor 1 to monitor 2.

### **Mark Inactive Clients**

Software Report: 5294

Changed logic and message when all client STATUS's are checked to move clients to an INACTIVE status

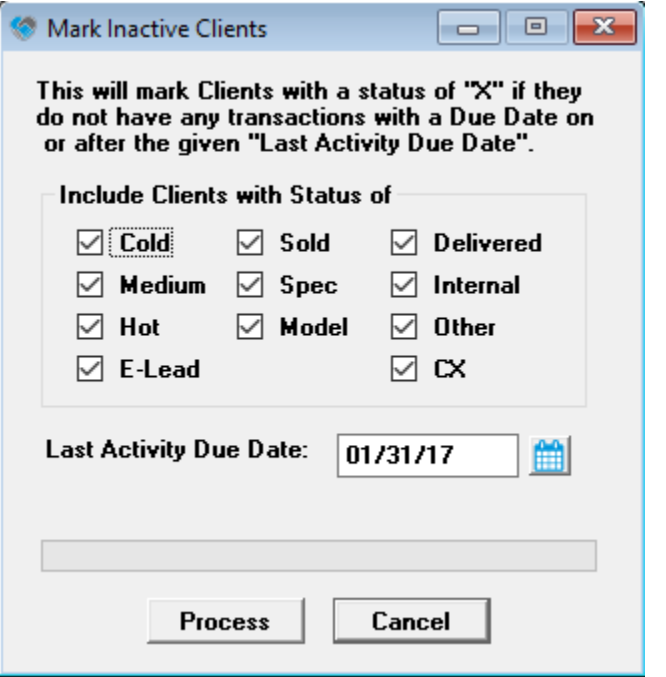

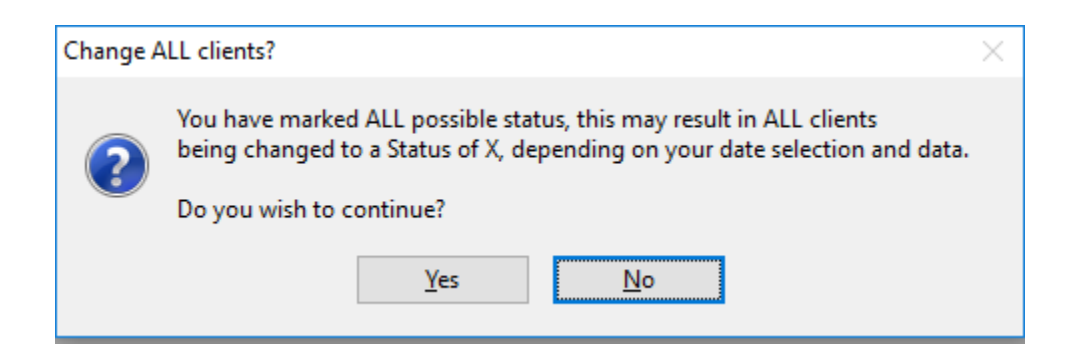

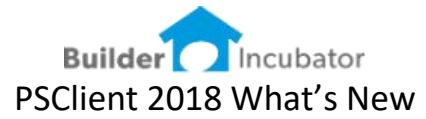

## **Adjust Font Added to Main Menus**

Software Report: 5286

This was expanded from the changes we made in version 2017 to include all the MAIN MENUS. We also added a BOLD for each font style selection.

Individual users can now select the FONT STYLE and FONT SIZE to meet their individual needs.

Go to FILE | TERMINAL SETUP | Fonts tab

Select the FONT NAME (Style) and FONT SIZE from the drop-down lists

#### **Replaced All Program Icons**

Software Report: 5287

Users can assign menu short cuts with the DEFINE USER TOOLBAR. The Icons have been updated to reflect the higher resolution capacity for Windows 10 and future operating systems.

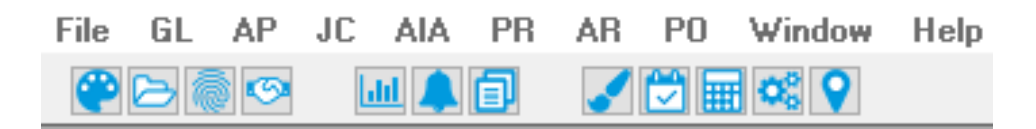

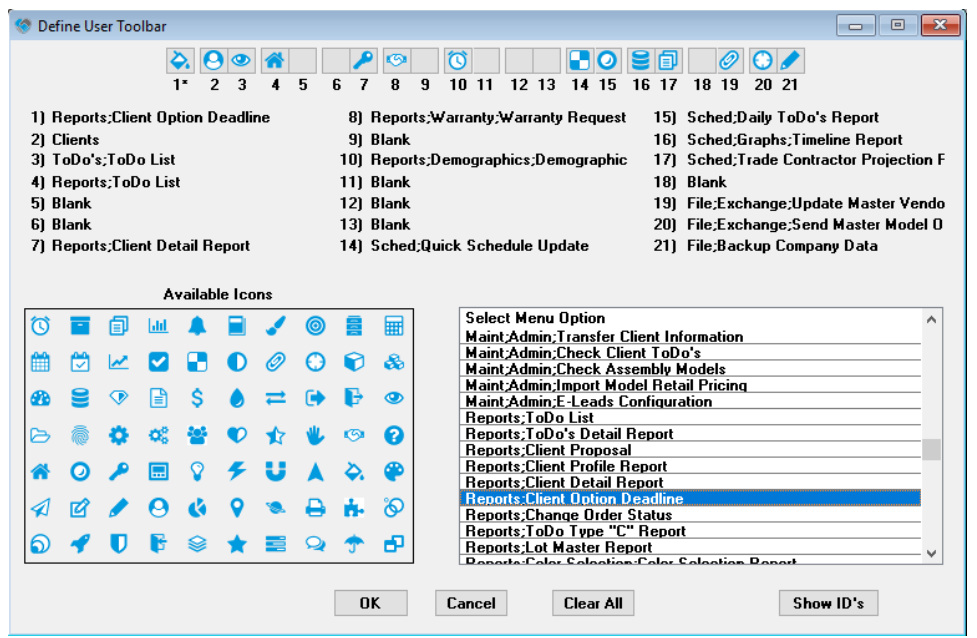

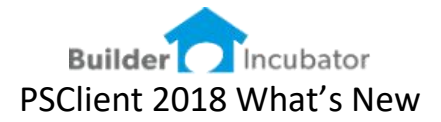

## **New Report writer tokens**

#### Software Report: 5304

Added a new token to the report writer to calculate the number of days a job has been at a specific stage of construction.

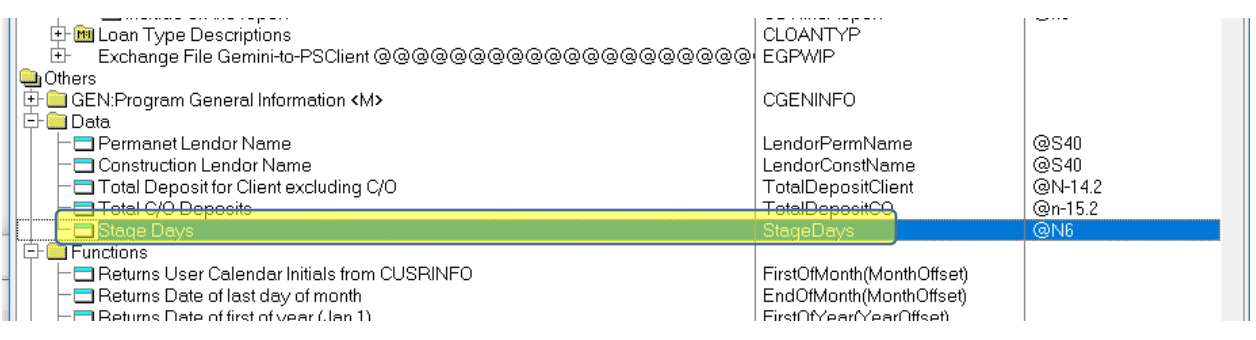

## **Export Function no longer Supervisor**

#### Software Report: 5306

To make exporting data easier – we moved all the PSClient export menu options out of the Supervisor menu.

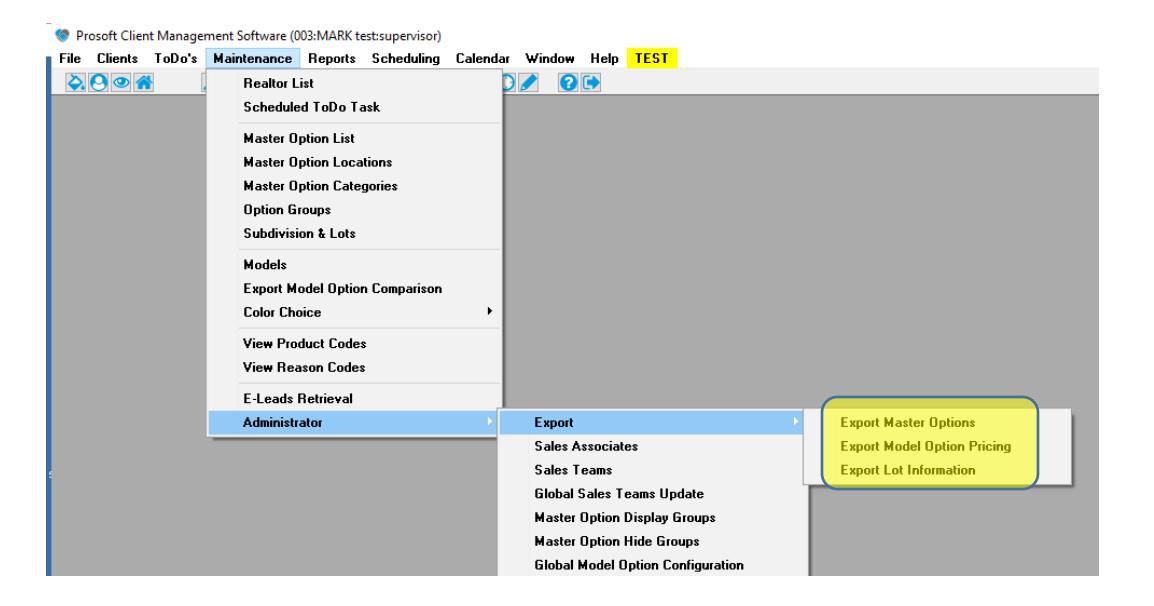

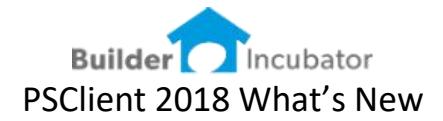

#### **Lot Master Report – show new tabs**

#### Software Report: 5309

When PRINT CONTRACT NOTES is checked the Report would add a new row for each Legal Description, Lot Contract Notes, Parcel ID positioned under the current lot record.

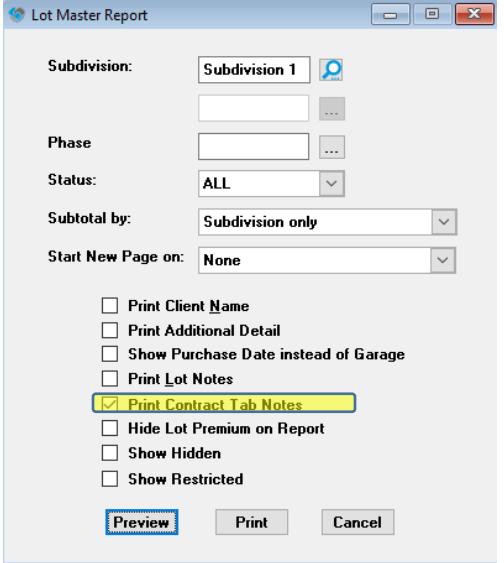

# PSClient Version 2018b

These are some of the software enhancements we have planned for the 2018b release. The end-user enhancement requires multiple SR numbers. Therefore, the concepts of the update are summarized.

More granular control of PSClient model options by moving one or more of the following Master Option features to the Model level. Hide / Display functionality. Option Assemblies. Option Group codes.

Develop a model admin template to allow for modification of existing PSClient models – in a workspace that does not impact live data but will also allow for the overwrite of live data, once the PSClient model changes are completed.

Better tracking of custom options and improved utilization & control of custom options by enhancing the Custom Option Transactions with the following new features. Ability to create a custom option To-Do from the model selections window – making it easier and more natural for the sales and design selections process. Add the Location and Category fields to enable custom options to be printed on the sales contracts by location / category. User defined classification of custom option transactions to classify reporting (i.e. Kitchen cabinets or bonus room). Create an option cost worksheet embedded in the transaction, viewable by estimating, not by sales/design to capture the original estimated costs of the custom option.

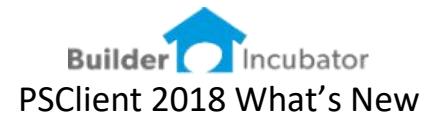

Feb-17-2018 Release: Eclare 2018b Version: 2018.01.1802.151

# **Exchange Option Location and Category from PSClient to Eclare**

Software Report: SR5341-5 Added the Location and Category fields to the Option Reference List Exchange File | Exchange | Send Master Model Options

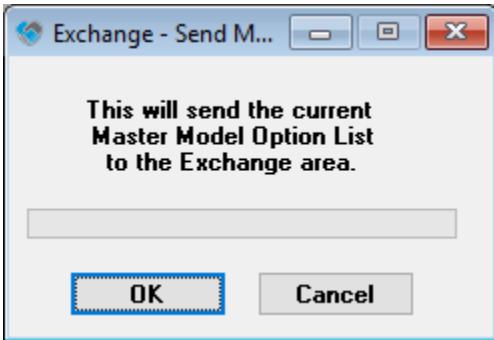

# **Correct Security Access Related to Master Options**

## Software Report: SR5359

The INSERT/COPY menu option was allowed for users that did not have access to the Master Option Maintenance area. INSERT/COPY is now properly restricted.

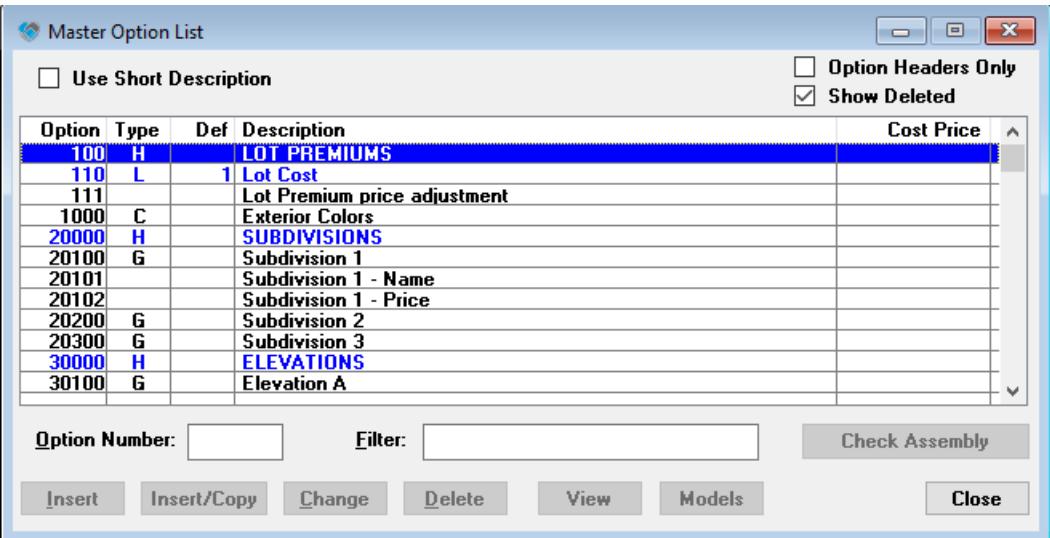